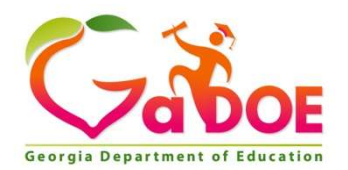

# GEORGIA'S SLDS Parent/Student Portal

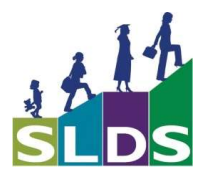

The Georgia Statewide Longitudinal Data System (SLDS) is a free online tool developed by the Georgia Department of Education. Parents & students now have access to student's historical academic data through the Georgia's SLDS Parent/Student Portal.

### BENEFITS OF THE SLDS PARENT/STUDENT PORTAL

Using the SLDS Parent/Student Portal helps parents and students access historical Georgia public school data on their academics as far back as 2006-2007.

Parents often ask these questions:

- How can I talk to my child about how they are doing in school?
- Parent Pow<br>Parent Pow<br>Parent Pow How is my child doing in math and reading?
	- How many school days has my child missed?
	- How does my child compare to other students?

## HOW TO ACCESS THE SLDS PARENT/STUDENT PORTAL

All districts provide a district parent/student website (i.e. Power School, Infinite Campus, Tyler, Aspen, etc.). Parents and students can get to Georgia's SLDS Parent/Student Portal inside their district's parent/student website. Parents and students will need to request access to their district's parent/student website prior to accessing Georgia's SLDS Parent/Student Portal.

Parents and students can access the Georgia SLDS Parent/Student Portal by following these steps:

- 1. Log in to their district's parent/student website.
- 2. Click the SLDS Parent/Student Portal link on the portal page.

Note: the link and the specific name may vary ("Georgia LDS", "SLDS", etc).

3. After clicking the SLDS Parent/Student Portal link, the Parent/Student Portal landing page will open.

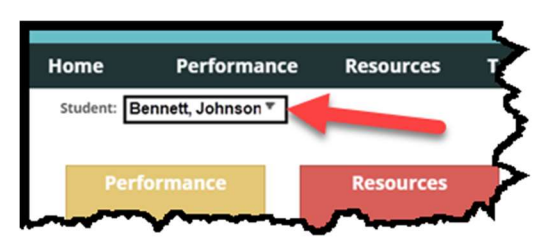

Students will only see their name, however, if a parent has more than one child in the district's portal, you should see a dropdown box containing the name of one of your children. Clicking on the arrow to the right of the child's name will show all additional children's names (if the district has the siblings grouped together as a family).

\*Please contact the local school system to get access to their parent/student website.

#### WHAT DATA WILL YOU SEE INSIDE THE SLDS PARENT PORTAL?

Click the tabs on the menubar or the tiles to view or move from one data area to another:

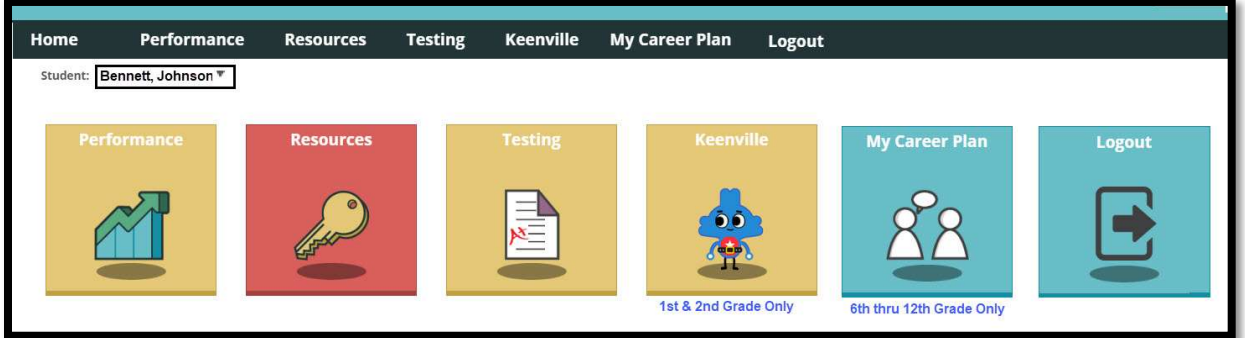

Home Button: Will always return you to your "Home" or landing page

Performance: This page provides information on your student, including:

Attendance history (a student's reported absences from each Georgia public school) Lexiles (a measure of a student's reading level, which is pulled from a student's English (ELA) state assessment)

Statewide test results (PreK, GKIDS, EOC, EOG, GAA, Access)

- Local Assessment (MAP, Renaissance Learning Star Reader, Star Math) for districts using those assessments and reporting inside SLDS
- Growth Percentiles (available on students in  $5<sup>th</sup>$  grade and above that have taken two or more years of assessments in a single subject area).
- Resources: This page provides a student's current schedule. Clicking a gold key to the left of a student's class will provide resources aligned to the course standards. Parents and students can also search for resources for other subjects and grade levels.

#### Testing:

pd<br>Parents can view a list of GOFAR and/or TestPad tests for their child(ren).<br>C

Students can take GOFAR and/or TestPad tests that have been assigned to them.<br>Students can take GOFAR and/or TestPad tests that have been assigned to them.

Keenville: Keenville is a game-based testing tool which teachers of  $1<sup>st</sup>$  and  $2<sup>nd</sup>$  grade students can use to help find strength and weakness in Math and Language Arts (Reading). Students in 1<sup>st</sup> & 2<sup>nd</sup> grade will be greeted by our friends, the Keens on Planet Peachy Keen. The Keens live in Keenville and want to help Georgia's youngest learners grow and learn important reading and math skills.

- My Career Plan: My Career Plan provides middle and high school students an easy way to get to sites to explore and plan their careers. It also helps to ensure students are meeting the requirements of the state's Bridge Law. Parents & students can download the Personal Learning Plan, which shows what students have done within My Career Plan, as well as view a student's overall progress.
- Logout: When finished in the Parent/Student Portal, users should always click the Logout button to complete the session.